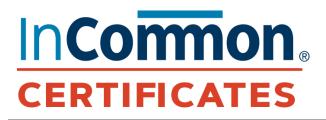

## The Latest from the List – Jan. 2023

## Need the Current Status of the System or Upcoming Upgrades?

Visit the Sectigo status page: https://sectigo.status.io/

Be sure to click the "SUBSCRIBE" button at the top of the page (on the right) to sign up to receive operational information about upcoming outages and changes to Certificate Manager. Here is the January installment of the monthly communication from the InCommon Certificate Service. Each month we will highlight a frequently asked question from the list (or share other important updates) along with its corresponding responses as well as added notes from our team when needed. Please let us know if there is a question that you would like to see addressed in a future installment of The Latest from the List. In the meantime, keep the great dialogue going on the list! —Paul Caskey, Program Manager, InCommon Certificate Service

| 🖄 Client Certificate Enrollment                          |   |
|----------------------------------------------------------|---|
| Fill in the fields below to enroll a Client certificate. |   |
| Access Code+                                             | ٩ |
| First Name*                                              |   |
| Middle Name                                              |   |
| Last Name+                                               |   |
| Email Address*                                           |   |
| Certificate Profile:*                                    | * |
| Certificate Term*                                        | • |
| Key Type*                                                | * |

## **THIS MONTH'S Q&A**

Q: I logged into the SCM today to issue an updated client certificate, which I do every year, and noticed that I no longer have the option to create client certificates. I'm the RAO and double-checked that I have all the necessary rights. Has the process to issue client certs changed?

**A:** The process did change a bit. You must now use an Enrollment Form, which you will find in the left navigation of SCM under Enrollment. You will find further information on this topic on page 109 of the Administrator Guide found <u>here</u>.